## Handleiding iPad resetten via iTunes

Voordat we beginnen.

Zorg ervoor dat er op de laptop of pc waar je de ipad op aan gaat sluiten iTunes geïnstalleerd staat.

Pak je oplader voor je ipad en koppel de kabel los van het oplaadblokje.

Koppel de kabel aan de laptop/PC en ipad zodat de ipad verbonden is met je laptop\PC

Reset de ipad door de powerbutton en homebutton tegelijk vast te houden

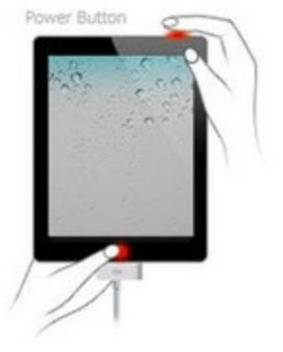

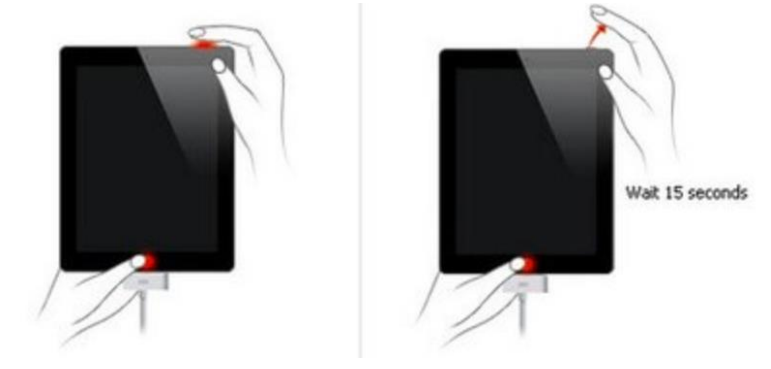

totdat je de volgende scherm krijgt

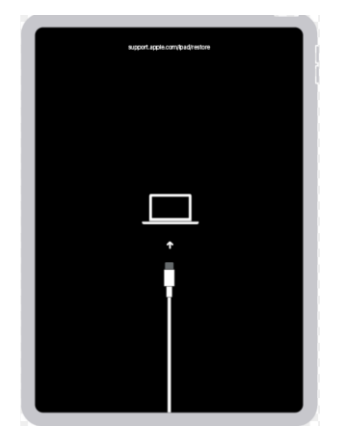

Zodra je bovenstaande ziet op je iPad kun je iTunes opstarten op je laptop/pc

iTunes zal dan de optie weergeven "werk bij" of "herstellen" Kies voor herstellen. Dan zal iTunes de laatste versie van IOS voor de iPad ophalen en installeren.

Mocht dit klaar zijn(kan zeker wel 15 min tot 30 min duren) is de iPad teruggezet in fabrieksinstellingen en kun je deze weer configureren.